# **IMPLEMENTASI TEKNOLOGI** *CLOUD PRIVATE NETWORK* **BERBASIS TEKNOLOGI VIRTUALISASI**

*Susanto Usman<sup>1</sup> , Moh. Jamil<sup>2</sup> , Achmad Fuad<sup>3</sup>* Program Studi Teknik Informatika, Fakultas Teknik, Universitas Khairun Jl. Jati Metro, Kota Ternate Selatan [susanto.usman75@gmail.com](mailto:susanto.usman75@gmail.com)<sup>1</sup>, [jamilkhairun@gmail.com](mailto:jamilkhairun@gmail.com2)<sup>2</sup>, [ad\\_4ss@yahoo.com](mailto:jamilkhairun@gmail.com2)<sup>3</sup>

*Abstact -- The implementation of cloud computing technology for the provision of private network cloud technology at a university or company is very helpful in alleviating the workload on the master server and also in the cost of providing resources as well as operational costs. The method used is the PPDIOO method for designing and implementing cloud-based private network technology, then testing using the Wireshark application. The data tested is based on the specified time, which is from 9:00 to 11:00, 11:00 to 13:00, 13:00- 15: 00 the test is carried out 3 times in one day then the average value is calculated from the response time the test. The results of testing using 4 clients and 2 servers, virtual servers and physical servers, the results of these tests are to find the average throughput of 142.68 kbps, delay of 4.5 ms, and loss of 0%, this is evidenced by the results obtained from the Wireshark application.*

*Keywords:, Cloud Computing, Private Network, Virtualization, IaaS services*

*Abstrak --***Implementasi teknologi** *cloud computing* **untuk penyediaan teknologi** *cloud private network* **pada sebuah universitas atau perusahaan sangat membantu dalam meringankan beban kerja pada** *master server* **dan juga dalam biaya penyediaan sumber daya dan juga biaya operasional. Metode yang digunakan adalah metode PPDIOO untuk merancang dan mengimplemtasikan teknologi** *private network* **berbasis** *cloud***, kemudian dilakukan pengujian dengan menggunakan aplikasi** *wireshark***. Data yang diuji berdasarkan waktu yang ditentukan yaitu dari jam 09:00-11:00, 11:00-13:00, 13:00-15:00 pengujian dilakukan sebanyak 3 kali dalam satu hari kemudian dihitung nilai rata - rata dari** *response time* **pengujian tadi. Hasil dari pengujian menggunakan 4** *client* **dan 2 buah server yaitu server virtual dan server fisik, Hasil dari pengujian tersebut untuk mencari rata rata** *throughput* **142.68** *kbps***, delay 4.5** *ms***, dan loss 0%, hal ini dibuktikan dengan hasil yang didapat dari apilkasi** *wireshark.*

### **Kata Kunci** *: Cloud Computing, Private Network, Virtualisasi,* **layanan** *IaaS*

### I. PENDAHULUAN

Teknologi informasi saat ini semakin canggih dan terus berkembang diberbagai aspek kehidupan, *internet* sudah menjadi kebutuhan sangat penting pada masyarakat daerah perkotaan. *Internet* memudahkan pengguna untuk mengakses dan bertukar informasi dengan cepat dan mudah. Seluruh informasi dan data disimpan pada sebuah *server*. *Server* harus mempunyai kapasitas memori yang besar sehingga dapat menamp ung banyak data dan informasi. Semakin banyaknya informasi dan data yang masuk mengakibatkan diperlukannya banyak *serve*, *server*  yang banyak akan memakan biaya dan ruang. Tidak hanya *server*, perangkat keras lainnya seperti *switch* dan router banyak memerlukan ruang dan biaya yang tidak sedikit. Berdasarkan masalah yang telah dijelaskan solusi yang tepat dalam penerapan teknologi dalam efisiensi biaya dan ruang dengan menggunakan teknologi *virtualisasi*. Konsep *virtualisasi server* merupakan paradigma baru dalam perkemb angan teknologi.

Tujuan *teknologi virtualisasi* adalah untuk menghindari pemborosan daya, proses yang mahal atau dengan kata lain meningkatkan efisiensi serta mengoptimalkan penggunaan *prosessor* berinti lebih dari satu. Penghematan lain adalah biaya listrik karena hanya menggunakan satu atau sedikit *server* saja. *Cloud Computing* adalah suatu konsep umum tren teknologi terbaru lain yang dikenal luas mencakup *as a Service [Web](http://www.www.ewawan.com/pengertian-web-2-0-definisi-web-2-0.html) [2.0](http://www.www.ewawan.com/pengertian-web-2-0-definisi-web-2-0.html)* dengan tema umum berupa ketergantun gan terhadap *Internet* untuk memberikan keb utuhan komputasi pengguna, *[Cloud Computi](http://ewawan.com/komputasi-awan-cloud-computing.html) [ng](http://ewawan.com/komputasi-awan-cloud-computing.html)*  juga merupakan abstraksi dari infrastruktu r kompleks yang disembunyikannya. Ia adala h suatu metoda komputasi di mana kapabilitas terkait teknologi informasi disajikan sebagai suatu layanan *(as a service*), sehingga pengguna dapat mengaksesnya lewat *Internet* tanpa mengetahui apa yang ada didalamnya, ahli dengannya, atau memiliki kendali terhadap infrastruktur teknologi yang membantunya.*Cl oud computing* memberikan kemudahan mulai dari *user*, perusahaan baik kecil maupun besar serta *developer* yang bergerak dibidang *IT*. Kemudahan yang dibe rikan *Cloud Computing* antara lain adalah mudahnya menggunaka nlayanan yang disediakan, proses *update* untuk *software* yang digunakan juga mudah karena langsung *update* secara otomatis tanpa mesti satu per satu komputer harus di *update.*(I Putu AgusEkaPratama, 2014). Salah satula yanan *cloud computing* seperti *infrastructure as a service* yang didalamnya terdapat layanan penyediaan infrastrukutur *hardware* seperti *CPU virtual* yang

berisi *RAM* atau *memory, processor*, dan *disk storage*, serta *switch virtual*. Dengan layanan *infrastruktur*  tersebut maka dapat dikembangkan menjadi sebuah sistem *cloud computing* untukpenyediaan*Virtual Network* karena dapat menghasilkan beberapa mesin *server virtual* sesuai dengan kebutuhan serta menghemat biaya penyediaan *device.* Sebagai penunjang untuk melakukan *Konfigurasi* Sebuah jaringan *Vritual* dibutuhkan sebuah *server* yang khusus untuk membuat virtual jaringan *internet* menggunakan *Router Os mikrotik.* Tuntutan teknologi juga yang menyebabkan setiap perusahaan maupun universitas harus mempunyai jaringan *internet* sendiri sehingga menjadi lebih *efisien*. Untuk meminimalkan penggunaan sumber daya, saat ini terdapat beberapa sistem yang mampu menjalankan tugas yang bersifat khusus atau spesifik sesuai dengan kebutuhan yang diharapkan. Salah satus istem yang memiliki fungs itersebut adalah *cloud computing* dengan *layanan IaaS.* Berdasarkan latar belakang diatas penulis tertarik melakukan penelitian tentang bagaimana *Implementasi Teknologi Cloud Private Network Berbasis Teknologi Virtualisasi*. Penelitian ini rencananya dilakukan di *Laboratorium Komputer Fakultas Teknik Universitas Khairun*. Hasil rancangan sistem bertujuan membantu dalam meringankan beban kerja pada *phyisicalserver* dan juga biaya penyediaan sumber daya .

# II. TINJAUAN PUSTAKA

#### A. Sistem *Virtualisasi*

Menurut Kamus Besar Bahasa Indonesia, *virtual*  berarti (secara) nyata, sedangkan akhiran isasi menyatakan makna melakukan, proses, usaha, atau kegiatan. Berarti *Virtualisasi* adalah proses menyatakan atau membuat sesuatu menjadi nyata. Sedangkan dalam ilmu komputer, *Virtualisasi* bisa diartikan sebagai pembuatan suatu bentuk simulasi dari sesuatu yang asalnya bersifat fisik, misalnya sistem operasi, perangkat penyimpanan data atau sumber daya jaringan. Definisi lainnya adalah sebuah teknik untuk menyembunyikan karakteristik fisik dari sumber daya komputer dari bagaimana cara sistem lain, aplikasi atau pengguna berinteraksi dengan sumber daya tersebut.

#### B. *VMware*

Suatu perangkat lunak atau software virtual machine yang biasanya untuk menciptakan dan mensimulasikan *pc* secara *virtual* dengan cara mengkloning-nya. Fungsi dan kegunaan *vmware virtual machine* biasanya untuk mencoba aplikasi, *development*, melakukan percobaan lainnya yang biasanya jika kita lakukan di *guest Os* yang artinya *Os* didalam *Os* dengan menggunakan *Vmware*. Di *VMware* kita bisa melakukan percobaan dengan menggunakan sistem *Os* apapun mulai dari *windows, mac, linux*, *install mikrotik di vmware* dan lain sebagainya. Kita bisa bereksperimen tanpa harus kehilangan atau kerusakan pada *Os* utama. Intinya

fungsi *VMware* dapat menjalankan banyak sistem operasi atau *Os* dalam satu PC atau laptop [1].

# C. *vSphare Client*

vSphere Client adalah software aplikasi desktop windows OS yang berfungsi sebagai *tool* untuk melakukan pengaturan dan pengelolaan satu *ESXi host* dari secara *remote* komputer lain dengan tampilan *GUI* (*Graphical User Interface*), diantaranya untuk membuat *[virtual machine](http://belajarvmware.web.id/index.php/2015/06/11/virtual-machine/)*, *deployment virtual appliance*, *setting konfigurasi virtual Switch* untuk *network* bagi *[virtual machine](http://belajarvmware.web.id/index.php/2015/06/11/virtual-machine/)*, *datastore* sebagai *shared storage* bagi *[virtual](http://belajarvmware.web.id/index.php/2015/06/11/virtual-machine/) [machine](http://belajarvmware.web.id/index.php/2015/06/11/virtual-machine/)*, *dan* fungsi lainnya. *vSphere Client* hanya ada dalam versi *windows-based*, yaitu hanya bisa di install di sistem operasi *windows* [2].

### D. *Mikrotik Router OS*

*Mikrotik* adalah sebuah sistem operasi termasuk di dalamnya perangkat lunak yang dipasang pada suatu komputer sehingga komputer tersebut dapat berperan sebagai jantung *network*, pengendali atau pengatur lalu-lintas data antar jaringan, komputer jenis ini dikenal dengan nama *router*. Jadi intinya *mikrotik* adalah salah satu sistem operasi khusus untuk *Router*. *Mikrotik* dikenal sebagai salah satu *RouterOs* yang handal dan memiliki banyak sekali fitur untuk mendukung kelancaran *network*. *RouterMikrotik* bisa digunakan pada jaringan komputer berskala kecil atau besar, hal ini tentunya disesuaikan pada *resource* daripada komputer itu sendiri. Jika *mikrotik* digunakan untuk mengatur *network* kecil maka penggunaan perangkat komputernya bisa yang biasa-biasa saja, namun jika yang ditanganinya adalah jaringan berskala besar seperti kelas *ISP* maka penggunaan perangkat komputernya pun harus yang benarbenar handal yang memiliki spesifikasi tinggi [3].

# E. *Wireshark*

*Wireshark* merupakan *Network Protocol Analyzer*, juga termasuk salat satu *network analysis tool* atau *packet sniffer. Wireshark* mengijinkan pengguna mengamati data dari jaringan yang sedang beroperasi atau dari data yg ada di *disk*, dan langsung melihat / mensortir data yangg tertangkap, mulai dari informasi singkat dan rincian bagi masing-masing paket termasuk juga *full header*& porsi data, sanggup diperoleh. *Wireshark* mempunyai sekian banyak *feature*  termasuk juga *display filterlanguage* yang banyak & kebolehan me-reka ulang suatu aliran pada sesi *TCP*. *Packet sniffer* sendiri diartikan satu buah *tool* yg berkemampuan menahan & melaksanakan pencatatan pada *traffic* data dalam jaringan [4].

#### *F. Winbox*

*Winbox* adalah *utility* yang digunakan untuk melakukan *remote* ke *servermikrotik* dalam *mode GUI*. Jika untuk mengkonfigurasi *mikrotik* dalam *text mode* melalui PC itu sendiri, maka untuk *mode GUI* yang menggunakan *Winbox* ini kita *mengkonfigurasi mikrotik* melalui computer *client*. *Mengkonfigurasi*  *mikrotik* melaui *Winbox* ini lebih banyak digunakan karena selain penggunaannya yang mudah kita juga tidak harus menghafal perintah-perintah *console* (AtmaIka,Satya,2006).

#### G. *Cloud Computing*

*Cloud computing* merupakan *evolusi* yang mengadopsi *virtualization*, *service-oriented architecture and utility computing*. *Cloud computing*  memungkinkan konsumen teknologi untuk memikirkan komputasi secara efektif dengan biaya minimal dan dapat diandalkan. Hal lain yang juga tidak perlu lagi dikhawatirkan oleh pengguna adalah tentang bagaimana membangunnya, cara kerjanya, siapa yang mengoperasikan atau dimana harus meletakannya [2].

#### H. *Response Time*

*Response time* adalah waktu interval waktu antara perintah *input* yang siap untuk terminal sistem sampai dengan adanya tanggapan kembali pada terminal. Untuk mendapatkan *response time* peneliti menggunakan waktu yang dicatat pada skenario *request*. Dimana dengan menggunakan *tool Httperf* akan dilakukan 1000 *request* kepada *Virtual Mechine* (*VM*) pada *cloud* yang tentunya sudah dibuat menjadi sebuah *server*, *request* ini akan dilakukan mulai dari satu buah *VM* hingga 10 *VM* yang dilakukan bersamaan.

#### I. *Throughput*

*Throughput* adalah kecepatan (*rate*) transfer data efektif, yang diukur dalam *bps*. *Troughput* merupakan jumlah total kedatangan paket yang sukses yang diamati pada *destination* selama *interval* waktu tertentu dibagi oleh durasi *interval* waktu tersebut [5].

#### *J. Delay*

*Delay* adalah waktu tunda saat paket yang diakibatkan oleh proses transmisi dari satu titik laon yang menjadi tujuannya. *Delay* diperoleh dari selisih waktu kirim antara satu paket *TCP* dengan paket lainnya.

#### K. *Packet Loss*

*Packet loss* adalah jumlah paket data yang hilang per detik. *Packet loss* dapat disebabkan oleh sejumlah faktor, mencakup penurunan *signal* dalam media jaringan, melebihi batas *saturasi* jaringan, *packet* yang *corrupt* yang menolak untuk *transit*, dan kesalahan perangkat keras jaringan.

## III. METODE PENELITIAN

#### 1. Metode Penelitian

Proses pengukuran dan pengambilan data selama lima hari, pengambilan data dalam satu hari ada tiga kali pengambilan data yaitu dari jam 09:00-11:00, jam 11:00-13:00, dan pada jam 13:00-15:00 menggunakan aplikasi *wireshark* dengan cara, menjalankan aplikasi *wireshark* agar bisa *mengcapture packet* yang dikirim oleh *client* kealamat *ip* tujuan selama lima hari. *Wireshark* bisa mengkaji data secara *real time*. Artinya aplikasi *wireshark* akan mengawasi seluruh *packet* data yang keluar masuk lewat antarmuka yang sudah ditetapkan serta berikutnya akan menampilkan hasil paket datanya, data hasil tangkapan dari *wireshark* bisa digunakan untuk kebutuhan *analisis* data. Untuk membuka *file packet* data hasil tangkapan dikerjakan lewat cara membuka *menu file-open* dan akan terlihat data-data hasil tangkapan yang tersimpan tadi.

#### 2. Topologi Perancangan

Pembuatan system *cloud computing* untuk penyediaan *mail server* ini menggunakan *Centos 6.5*  sebagai OS pendukung*, VMware Exsi 6.0* sebagai perangkat lunak *virtual management* dan *Ired Mail*  sebagai perangkat lunak aplikasi *email.*

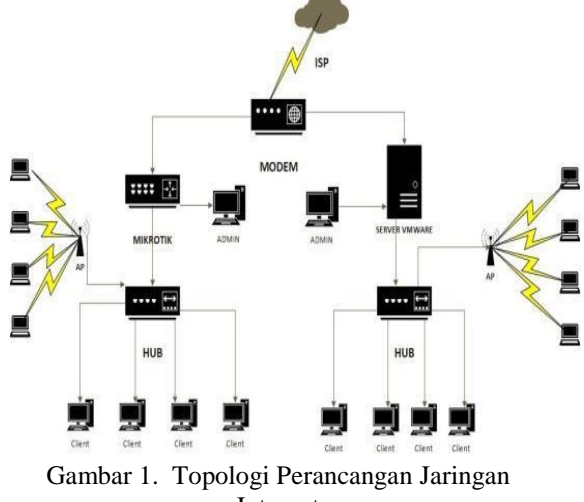

Internet

*Server* satu merupakan *server* fisik,dan *server* dua untuk *VMware* merupakan *server virtualisasi* yang terhubung ke*modem* dan satu *PC* dijadikan sebagai admin untuk di install *vShpare client* untuk dijadikan sebagai server virtual yang di install *OsMikrotik,* aplikasi *wireshark* dan winbox sebagai aplikasi untuk menyeting *ip* di *Os* mikrotik*,* sama halnya dengan server fisik yang juga menggunakan satu buah *PC* untuk di install aplikasi *wireshark* dan *winbox.* Ada juga empat komputer *client* atau *user* untuk melakukan pengujian sistem yang terhubung ke*server* melalui kabel *UTP* yang telah disiapkan, untuk pengujian analisa paket yang berjalan menggunakan *wireshark* dan diakses melalui komputer yang terhubung menggunakan kabel *LAN ke Hub* atau menggunakan laptop yang terhubung ke jaringan *acsess point* untuk pengambilan data.

3. Desain *Logical Cloud*

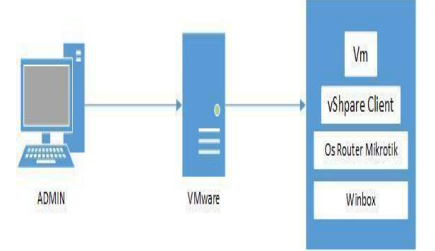

Gambar 2. Desain *Logical Cloud*

Pada desain *logical cloud* terdapat tiga bagian yaitu *admin*, *server* 1, dan *server* 2. *Admin* berfungsi sebagai orang yang nantinya mengelola *server* fisik dan *server virtual* pada system ini. *Server* satu terdapat *VMware* sebagai aplikasi pendukung untuk pembuatan *server* virtual dan juga sebagai penyedia *IP server* untuk *server* fisik. *Server* dua di dalamnya terdapat *vShpare Client* sebagai *server virtual*, *Os router mikrotik* sebagai system operasi pendukung untuk konfigurasi ip pada *os router mikrotik* Menggunakan *Winbox* untuk *client server.*

#### 4. Implementasi

Pada tahap implementasi ini nantinya dimana penulis akan merancang dan mengimplementasikan *router mikrotik* fisik, dan *router os mikrotik* yang terinstall didalam *server virtual local* tersebut. *Router mikrotik* fisik nantinya akan di hubungkan secara langsung ke modem untuk mendapatkan ip publik yang diberikan dari *ISP* ke modem , begitu juga dengan *router os mikrotik* yang di install didalam *server virtual local* akan dihubungkan sama seperti *router* fisik dan akan membuat perbandingan antara *router* fisik dan *router os* yang terinstall didalm *server virtual local* tersebut, *Switch* berfungsi sebagai penghubung ke beberapa komputer dan laptop di dalam laboratorim komputer Fakultas Teknik sebagai sampel untuk dijadikan perbandingan antara *router fisik* dan *os router mikrotik* yang terinstall didalam *server virtual local* tersebut. Di dalam perancangan tersebut ada sebuah *acsess point* untuk dijadikan *wifi hotspot* agar bisa diakses menggunakan laptop seperti terlihat pada gambar 1.

### 5. Pengujian Sistem

Tahap pengujian *Jaringan Virtual* ini melalui dua scenario pengujian. Skenario pengujuian dibedakan berdasarkan parameter yang digunakan. Pada skenario pertama menggunakan beberapa parameter yakni besar data *pengiriman (Tx)*, dan waktu pengiriman. Sedangkan pada scenario kedua menggunakan besar data, Penerimaan (*Rx*) dan *integritas* data yang dikirimkan sebagai parameter pengujiaannya. Hasil dari Pengujian ini bertujuan untuk mengetahui kecepatan transfer data berdasarkan besar data yang nanti dikirimkan, dan juga untuk mengetahui integritas data yang dikirimkan, serta kinerja system saat banyak pengguna mengaksesnya. Dalam tahap pengujian ini penulis menggunakan metode *Response time,* Dengan Pengukuran nilai rata-rata *Througput, delay* dan *loss.* Dalam pengukuran penulis melakukan tiga kali pengukuran dalam satu hari dengan waktu tertentu yakni dari jam 09:00-11:00, selanjutnya dari jam 11:00-13:00 dan jam 13:00-15:00.

#### IV. HASIL DAN PEMBAHASAN

#### **A.** *Throughput*

*Throughput* dapat dihitung dengan rumus:

*Througput* = Paket data yang diterima Lama Pengamatan

= 1284295675 *Bytes* / 7200,744 *sec*

$$
= 178355,962 \, Bytes/sec \n= 142,68 \, kbps
$$

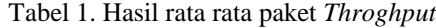

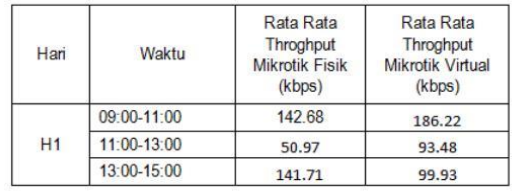

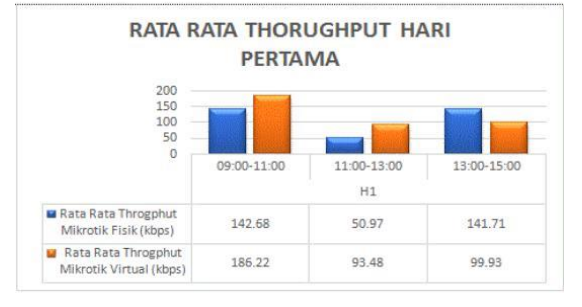

Gambar 3 Grafik Throgphut Hari Pertama

#### **B.** *Delay*

Untuk menghitung rata-rata *delay* menggunakan rumus sebagai berikut:

| Delay | $=$ | Total delay                |
|-------|-----|----------------------------|
|       |     | Total paket yang diterima  |
|       |     | $= 7200,744$ sec / 1448993 |
|       |     | $= 0.0049$ s               |
|       |     | $= 4.9$ ms                 |

Tabel 2. Hasil paket Delay

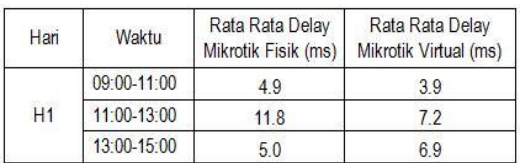

| 14.0<br>12.0<br>10.0                            |             |             |             |
|-------------------------------------------------|-------------|-------------|-------------|
| 8.0<br>6.0<br>4.0<br>2.0                        |             |             |             |
| 0.0                                             | 09:00-11:00 | 11:00-13:00 | 13:00-15:00 |
|                                                 | H1          |             |             |
|                                                 |             |             | 5.0         |
| <b>B</b> Rata Rata Delay Mikrotik<br>Fisik (ms) | 4.9         | 11.8        |             |

Gambar 4 Grafik Delay Hari Pertama

### **C.** *Packet Loss*

*Packetloss* dapat dihitung dengan rumus:

*Packetloss* = (paket data yang dikirim – paket data yang diterima) / paket data yang dikirim) x 100%

### $= 1448993 - 14489933_{x100\%}$ 1448993

 $= 0\%$ 

Tabel 3. Hasil *Paket Loss*

| Hari | Waktu       | Rata Rata<br>loss Mikrotik<br>Fisik (%) | Rata Rata<br>lossMikrotik<br>Virtual (%) |  |
|------|-------------|-----------------------------------------|------------------------------------------|--|
| H1   | 09:00-11:00 | 0%                                      | 0%                                       |  |
|      | 11:00-13:00 | 0%                                      | 0%                                       |  |
|      | 13:00-15:00 | $\frac{9}{6}$                           | 2%                                       |  |

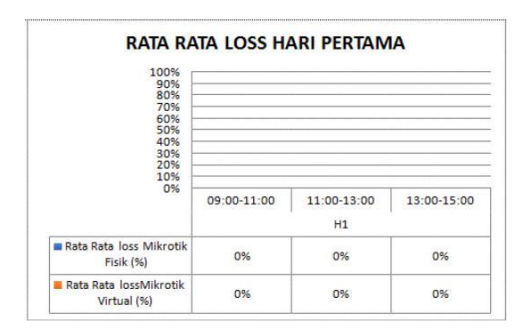

# Gambar 5 Grafik *Packet Loss* Hari Pertama

### V. PENUTUP

A.Kesimpulan

Kesimpulan yang didapat pada penelitian implementasi *cloud computing* sebagai infrastruktur layanan *cloud private network* pada universitas khairun adalah:

- 1. Penulis berhasil membuat dan mengimplementasikan jaringan *virtual* berbasis *cloud* dengan layanan *infrastructure as a service (IAAS).*
- 2. Dari hasil pengukuran *throughput* selama lima hari dapat disimpulkan bahwa semakin besar *transfer rate*

jaringan maka semakin besar *througput*nya dan semakin kecil *transfer rate* maka semakin kecil pula *througput*nya. Hal ini dikarenakan *server*  dalam mengirimkan *packet* data menyesuaikan besarnya pengiriman

berdasarkan kecepatan *transfer* jaringan *client*.

- 3. Dari hasil pengukuran *delay* selama lima hari didapatkan nilai rata-rata *delay* dibawah 150 *ms,*  dengan demikian pengukuran *delay* pada penelitian ini dapat dikategorikan sangat bagus.
- 4. Dari hasil perhitungan paket *loss* selama lima hari dapat disimpulkan bahwa selama pengiriman data yang dilakukan *server* ke *client* tidak ada paket data yang hilang. Hal ini dikarenakan prtokol yang digunakan adalah *transmission control protocol*

(*TCP)* yang memiliki kemampuan untuk pengecekan paket data yang hilang atau pun rusak dan mengirimkannya kembali.

Setelah melakukan pengujian *throughp ut, delay* dan *loss,* menggunakan mikro tik fisik dan virtual dapat diambil kesimp ulan bahwa penggunaan mikrotik virtual lebih baik dibandingkan dengan mikrotik fisik. Karena pada mikrotik virtual kita bisa mengatur kapasitas *RAM*  sesuai dengan keinginan kita sendiri agar mikrotik tidak begitu beban untuk menampung banyak *user* sedangkan bila kita menggunakan mikrotik fisik kapasitas *RAM* tidak bisa di ubah karena kapasitas dari mikrotik tersebut telah ditetapkan sehingga jika menampung banyak user maka mikrotik tersebut akan menjadi semakin lambat.

## B. Saran

Adapun saran-saran terhadap penelitian ini agar kedepannya bisa dikembangkan lebih baik lagi adalah :

- 1. Penggunaan *server virtual mikrotik* Seb agai solusi alternatif konektivitas jaringan *internet* dengan menekan biaya infrastrukutur dan operasional yang lebih murah
- 2. Untuk layanan *infrastructure as a service(IAAS)* bisa dikembangkan lagi untuk menyediakan layanan-layanan yang lainnya.
- 3. Jika menggunakan *Mikrotik fisik* ada baiknya menggunakan user manager agar tidak terjadi eror dalam penambahan *user client*.

# DAFTAR PUSTAKA

- [1] Sofana, 2012 "Cisco CCNP dan Jaringan Komputer", Informatika, Bandung.
- [2] Moh. Jamil, Rosihan, Ahmad Fuad, 2016., Cloud Computing Teori dan Aplikasi.
- [3] Herlambang Moch, Linto, Aziz Catur L. 2011. "*Panduan lengkap Menguasai Router Masa*
- [4] Ono W Purbo. 2006. *Internet Wireless dan Hotspot.* Jakarta : PT. Elx Media Komputindo
- [5] TIPHON, 1999, "*Telecommunications and Internet Protocol Harmonization Over Networks (TIPHON) General aspects of Quality of Service (QoS)*", DTR/TIPHON-05006 (cb0010cs.PDF).1999.
- [6] Atma Ika, Satya, 2006**,** Mengenal dan Menggunakan Mikrotik Winbox, [D@atakom L](mailto:D@atakom)intas Buana, Jakarta